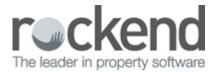

## Adding a Global Comment to a Tenant Statement/Invoice

## Overview

You may be required to add a global comment to appear on the bottom of your tenant statement/invoice.

This might include information such as the payment details (i.e.bsb and account details) or another global message.

## Steps

- 1. Go to Files > Descriptors and Comments > Master File and Transaction Comments
- 2. Go to Other tab
- 3. Select Tenant invoice/statement comment

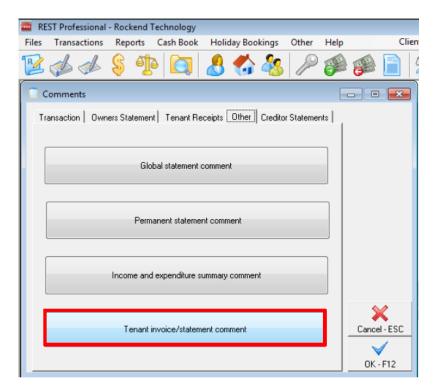

4. Edit or add the text in notepad

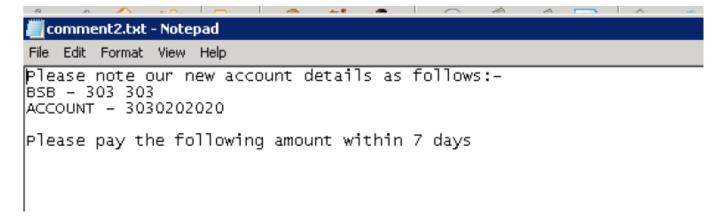

- 5. Select File and Save the changes.
- 6. To print the comments and the time of print or emailing tenant invoice/statements Go to Reports > Tenant > Statement/Invoice Printing
- 7. Select your criteria, ensuring that you tick Print global comment

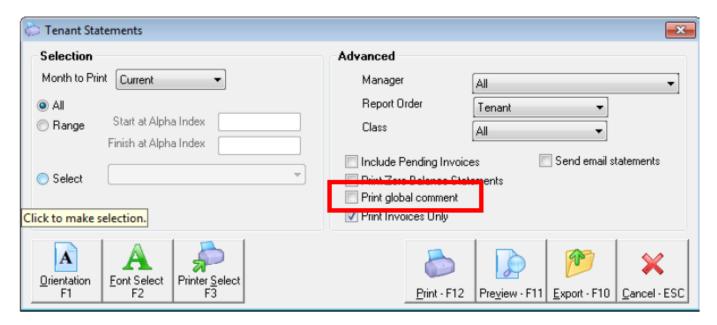

8. Click Print F-12 or Preview F-11

## Rockend Real Estate 5/11 Richardson St SOUTH PER TH ABN - 282 021 102

info@rockend.com.au

Jenifer Aniston Jennifer Aniston PO Box 666

STARSVILLE CA 82828

TAX INVOICE

Agent ABN: 32-456-812-986

Regarding: Jennifer Aniston

4/40 Gibson Street

NORTH SYDNEY NSW 2060

Manager: Clark Kent Date: 28/02/14 Ref: ANISTON

Page: 1

| Description | Rate<br>1800.00M1 | For the Period      | Credit | Owing<br>1800.00 |
|-------------|-------------------|---------------------|--------|------------------|
| Rent        |                   | 01/03/14 - 31/03/14 | 0.00   |                  |
|             |                   | DUE 01,03/14        |        | 1800.00          |
|             |                   | Total Owi           | ing    | \$1,800.00       |

Tenant Invoice Credit Held \$727.00

Please note our new account details as follows:-

BSB - 303 303

ACC OUNT - 3030202020

Please pay the following amount within 7 days

9. If you are printing individual invoices you will need to tick the Print global comment box

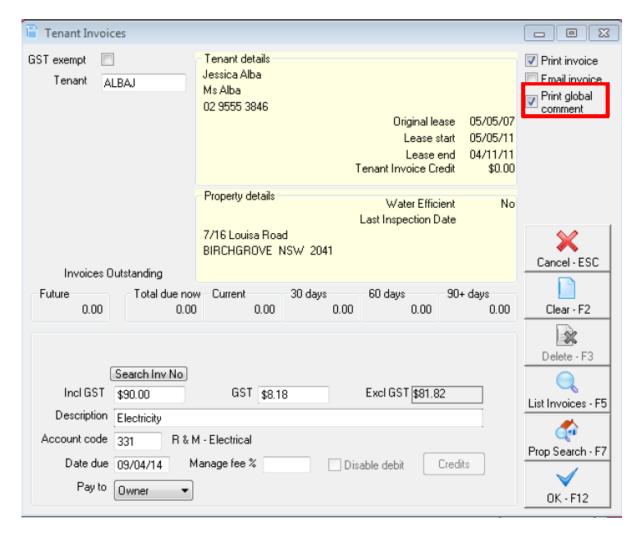

02/02/2016 10:44 am AEDT